## If you need resources for learning C++, just contact me (for the second project)

Running Ansys after the installation:

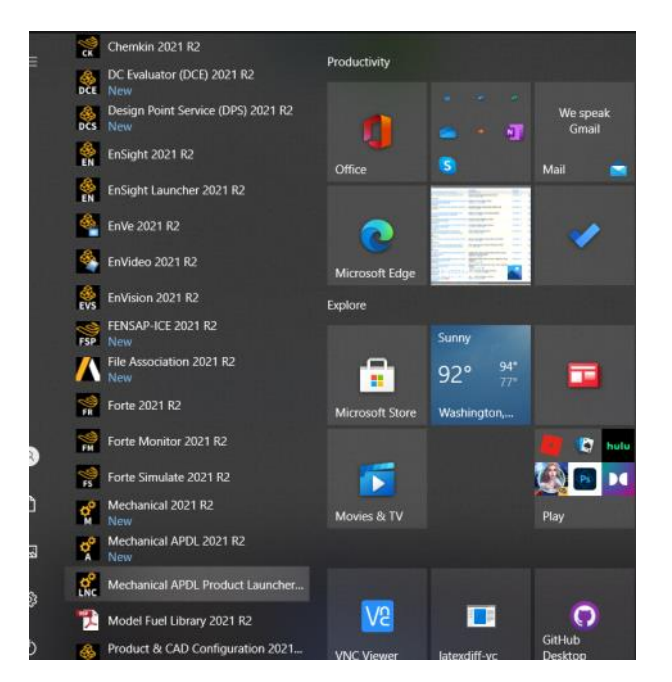

So choose shared memory option here before running it on your laptop:

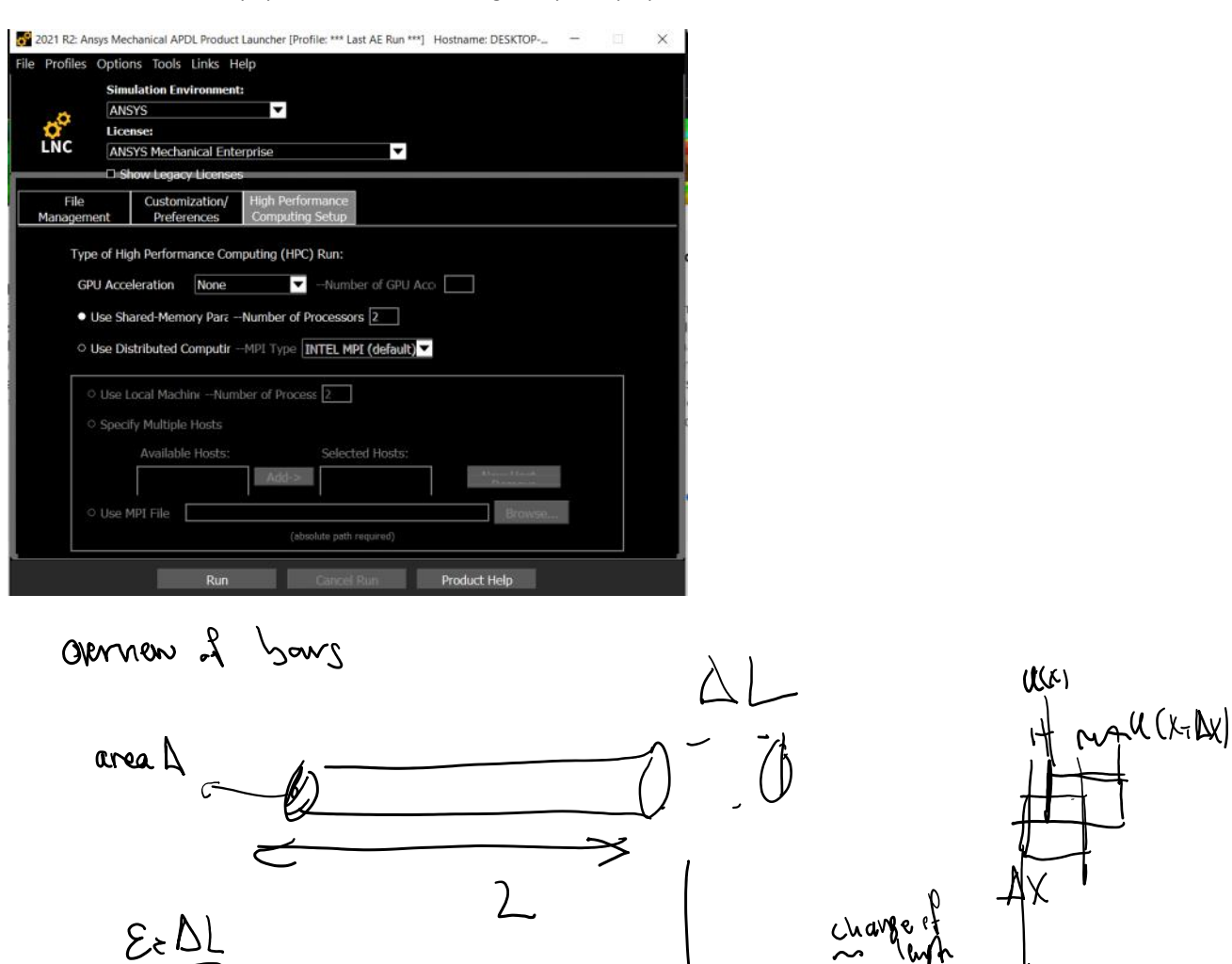

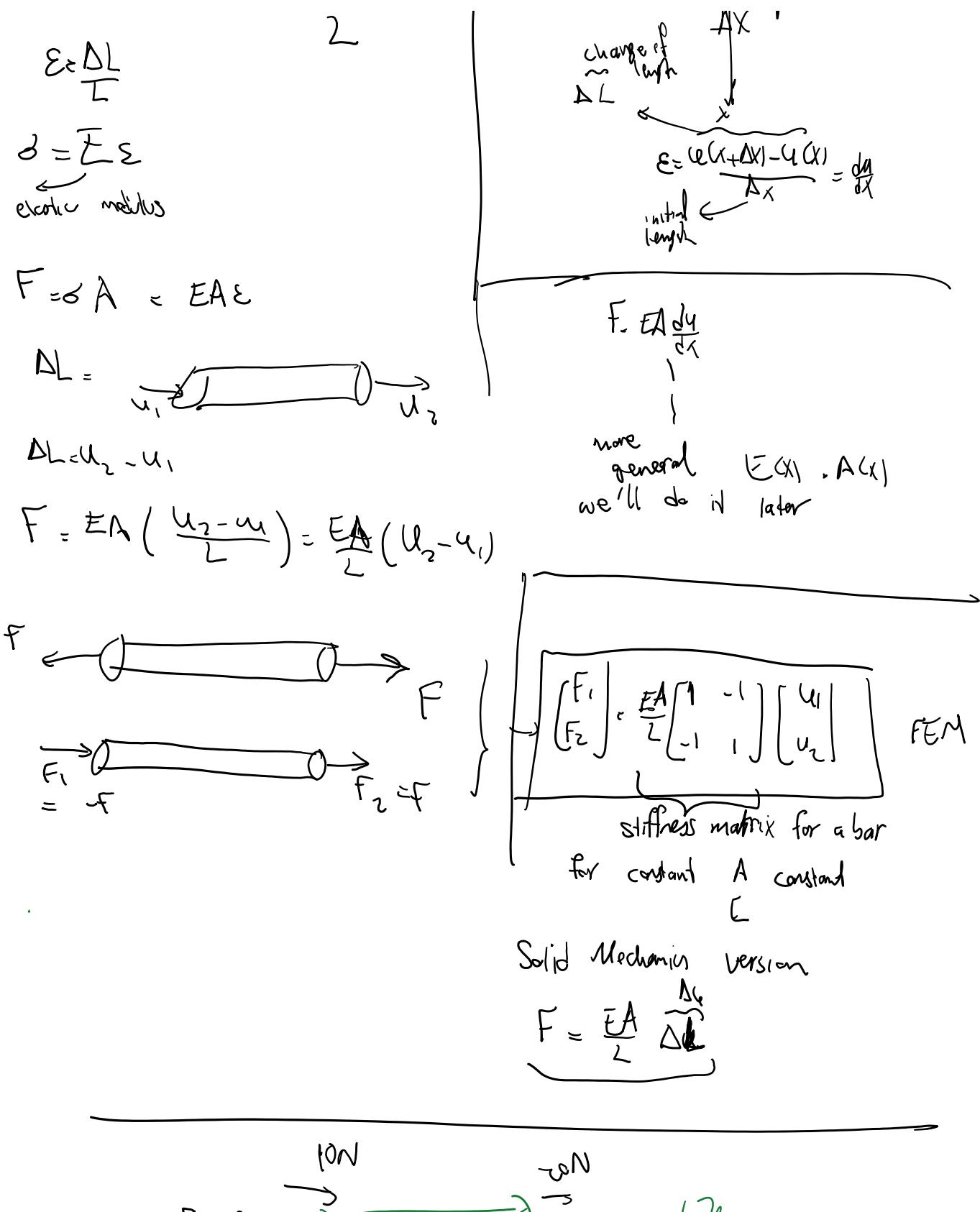

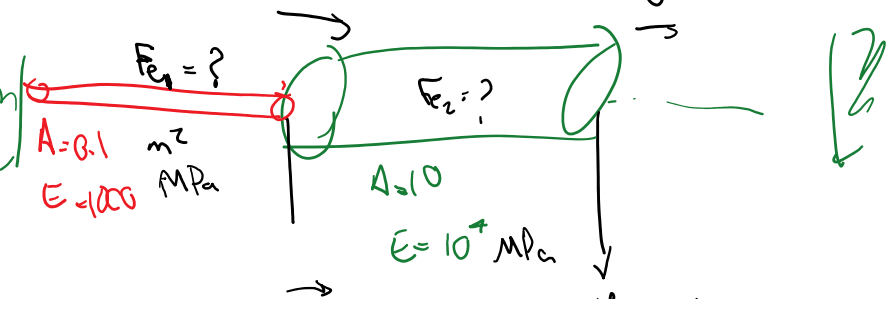

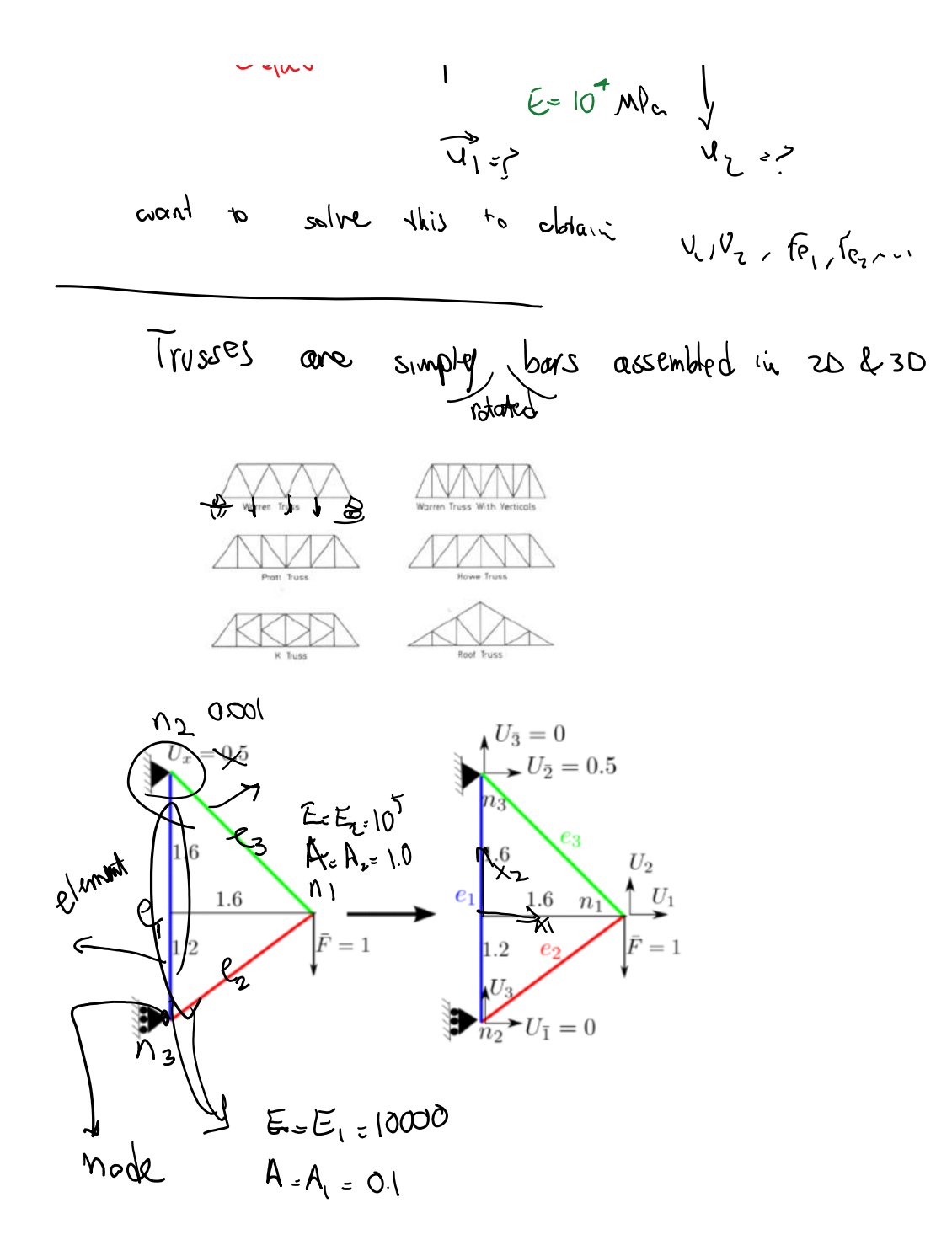

In Ansys truss elements are called links.

- Specify that we are using truss (link) elements.

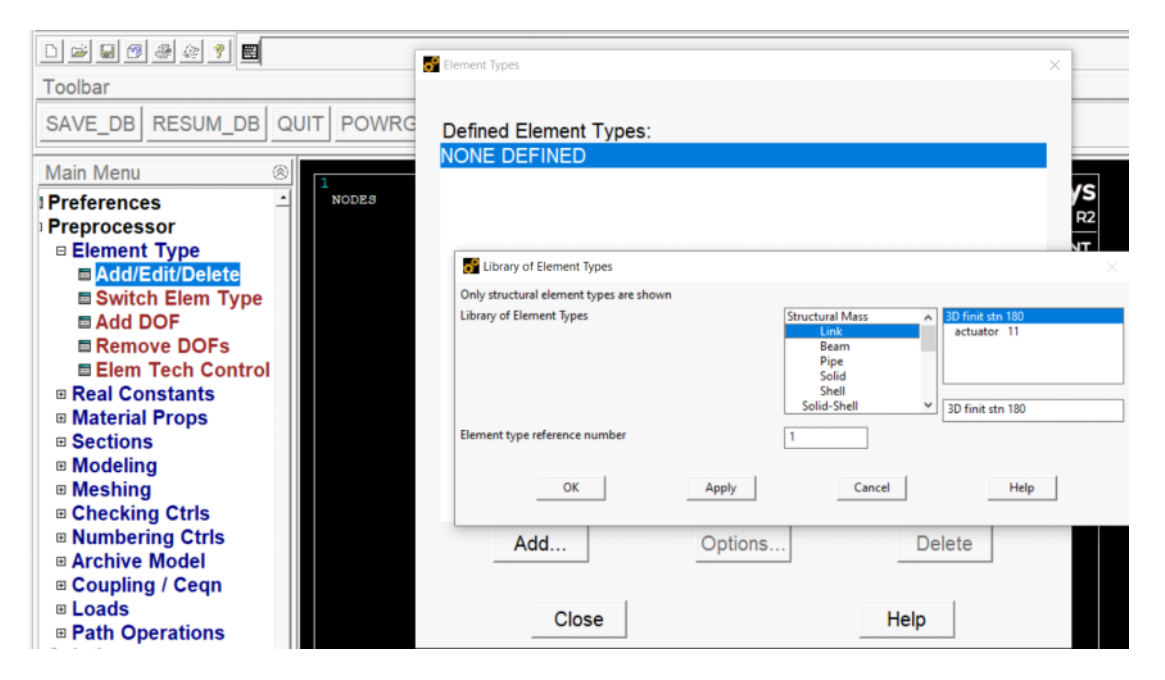

## -- Define the materials (E1, E2) and sections (A1, A2)

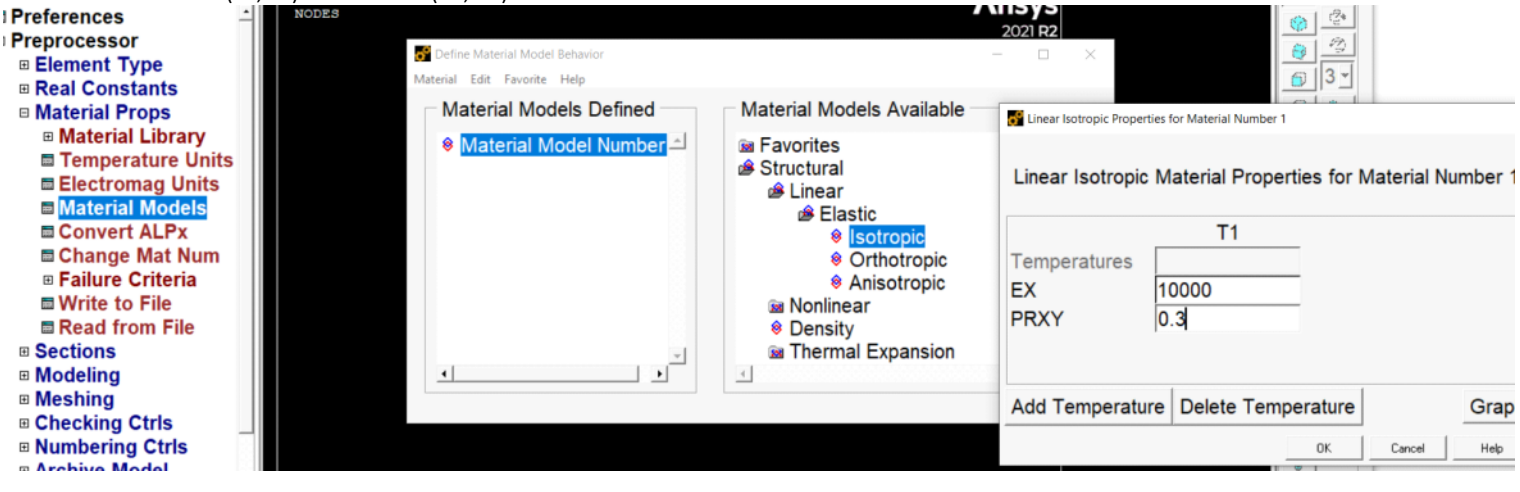

Copy and paste, and edit  $E = 10000$  for material 2 (E2)

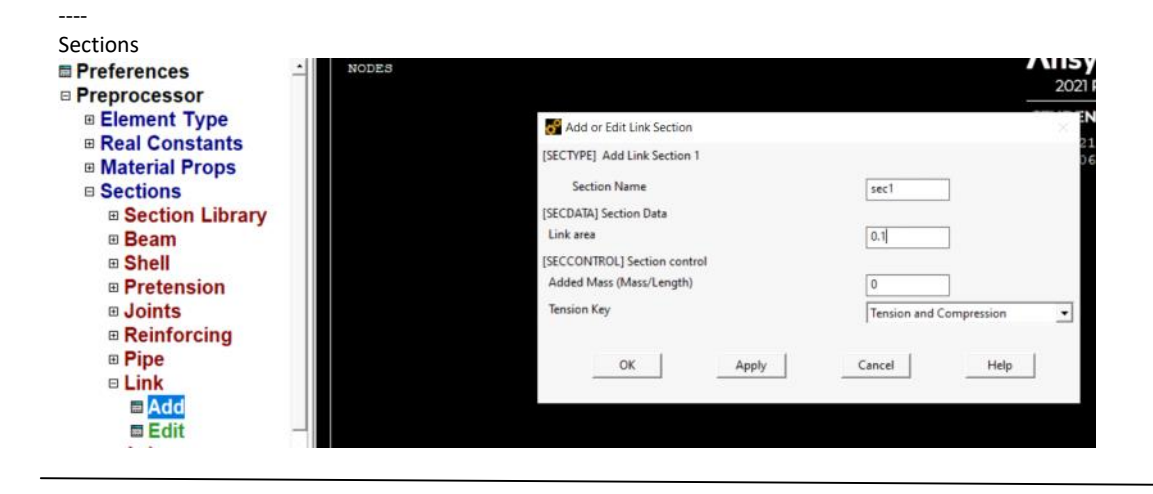

#### Create nodes

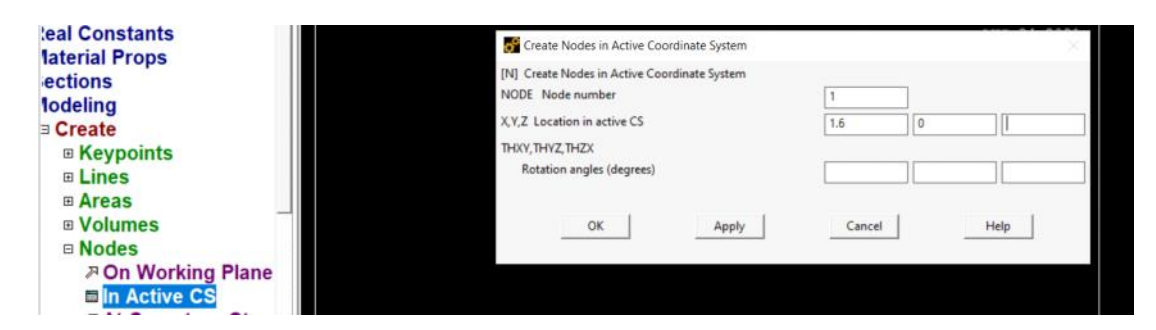

Apply and create nodes 2, 3

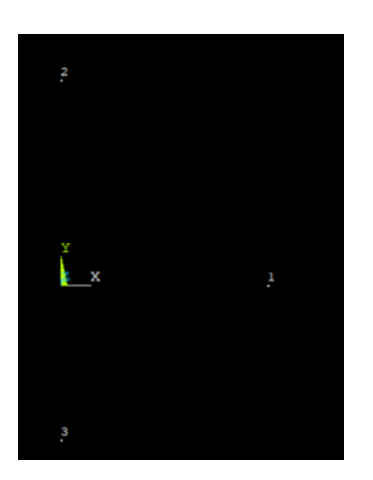

- Create elements

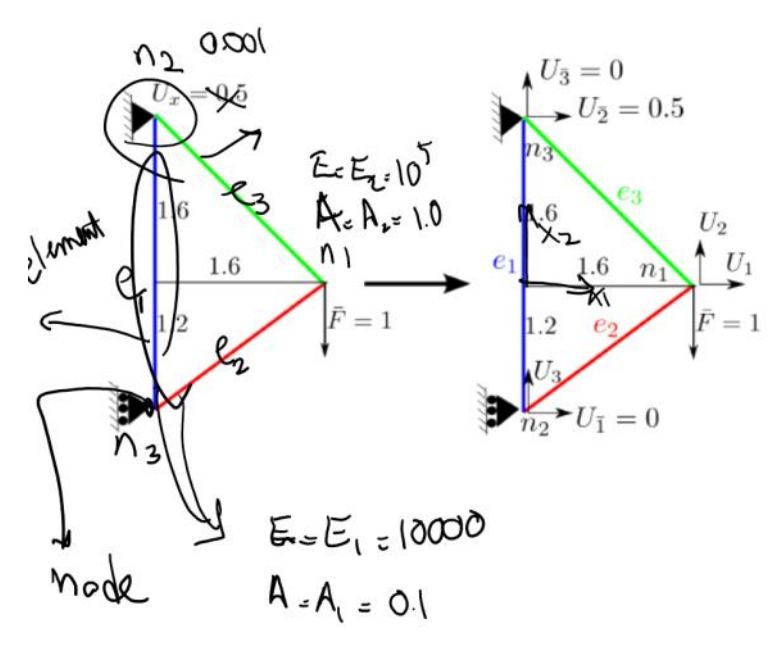

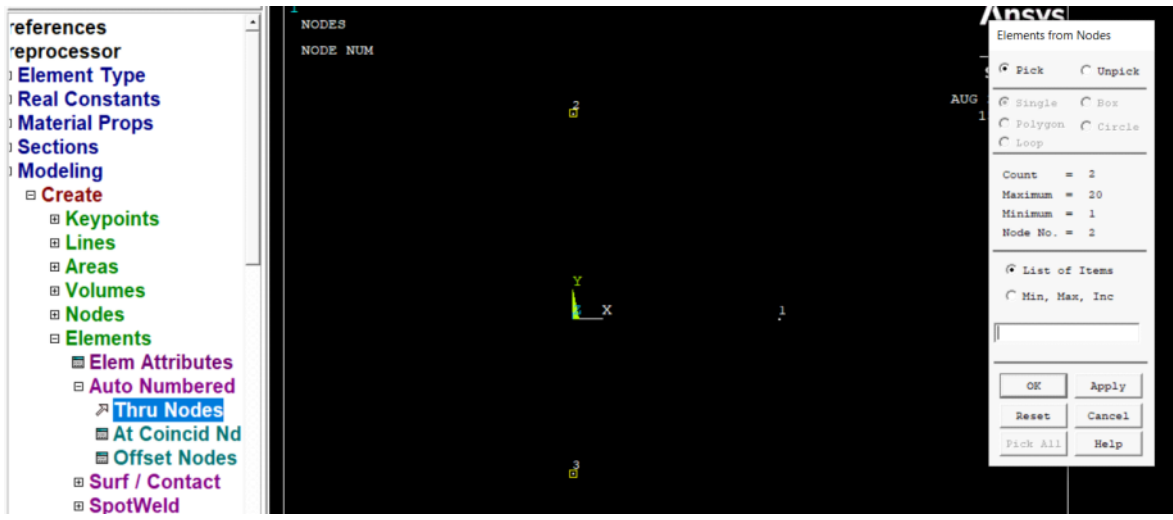

After creating element 2, we change to E2 and A2 to create element e3

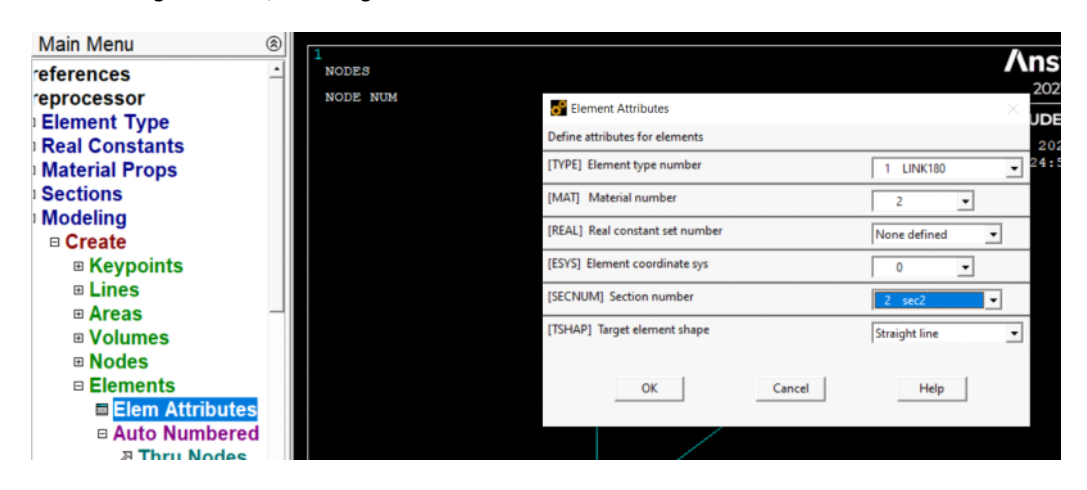

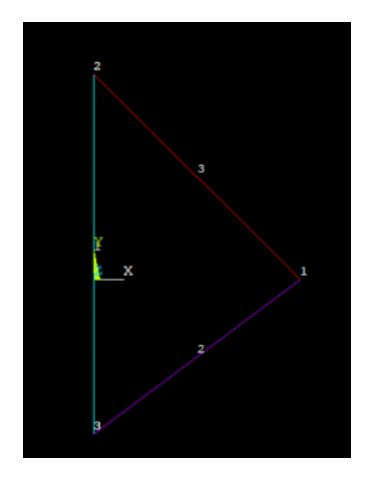

----

We apply supports (prescribed displacements)

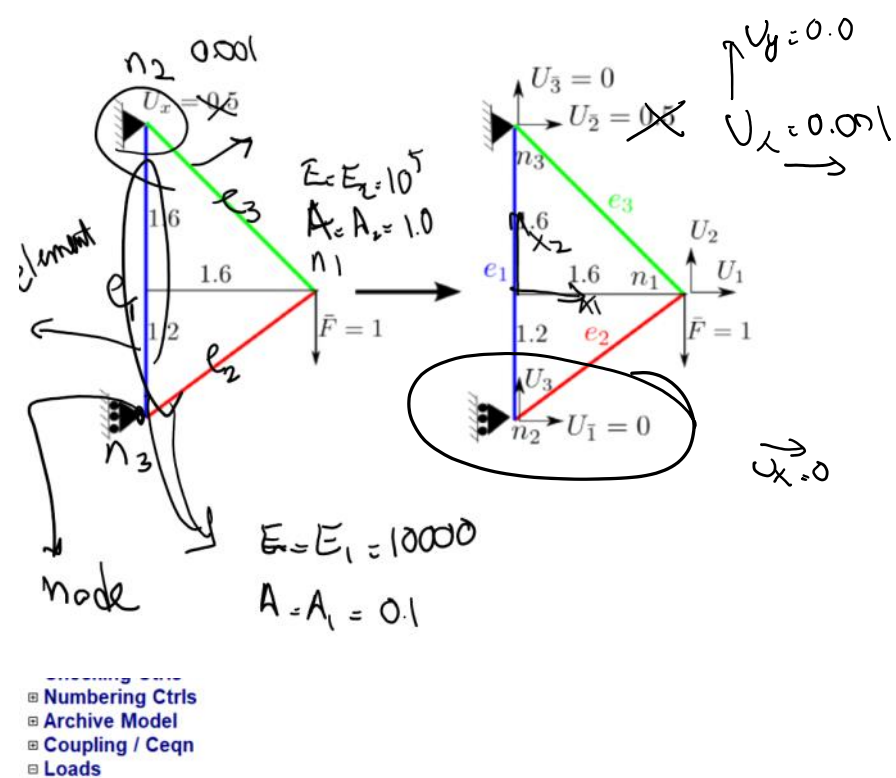

- **E Analysis Type Define Loads □ Settings** □ Apply □ Structural □ Displacement **AOn Lines <sub>ア</sub>On Areas** 
	- **<sub>7</sub> On Keypoints<br><sup>7</sup> On Nodes**

# Top left node

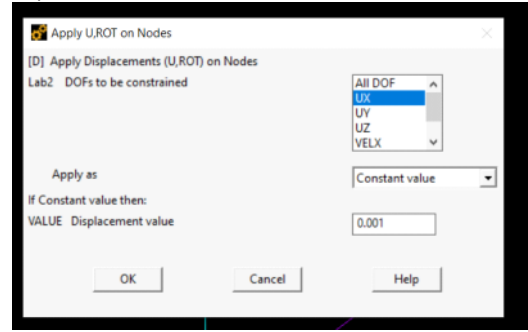

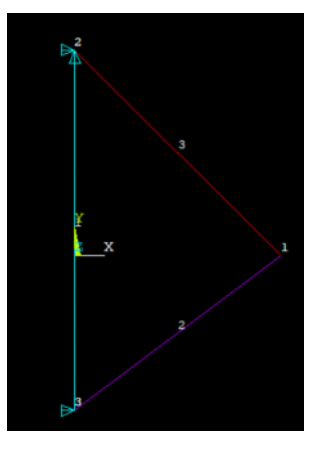

--- apply the force on node 1

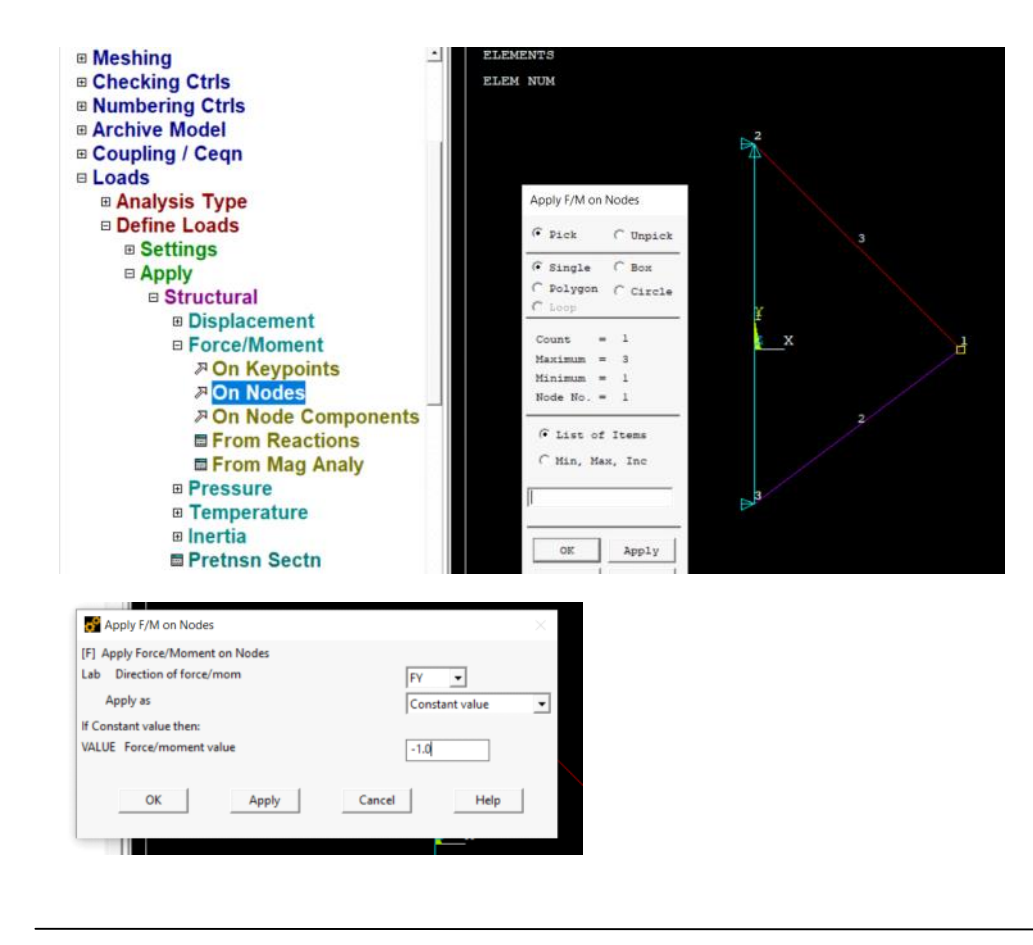

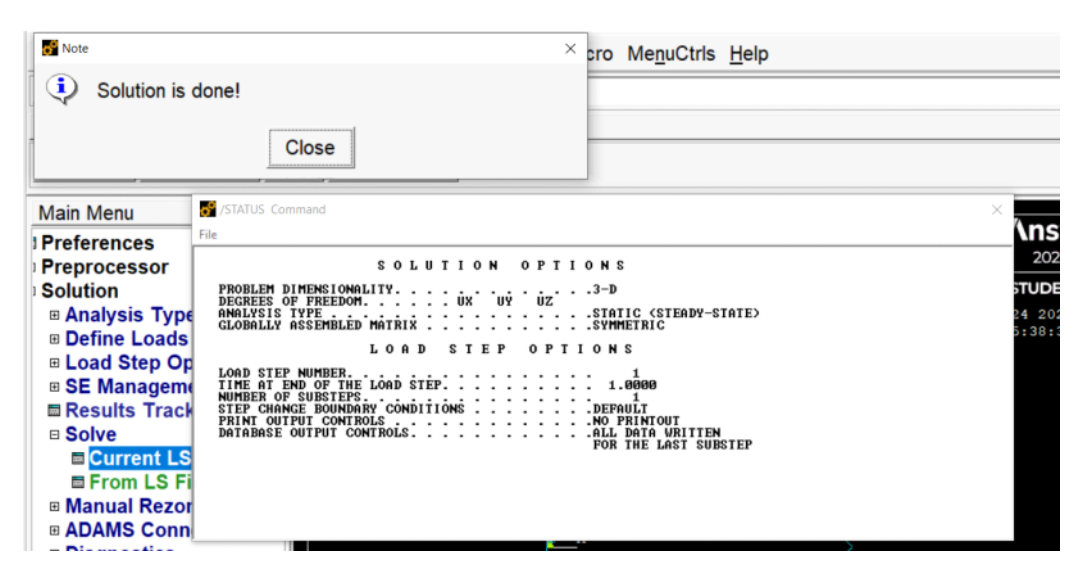

----

Postprocessing

Show the deformed shape:

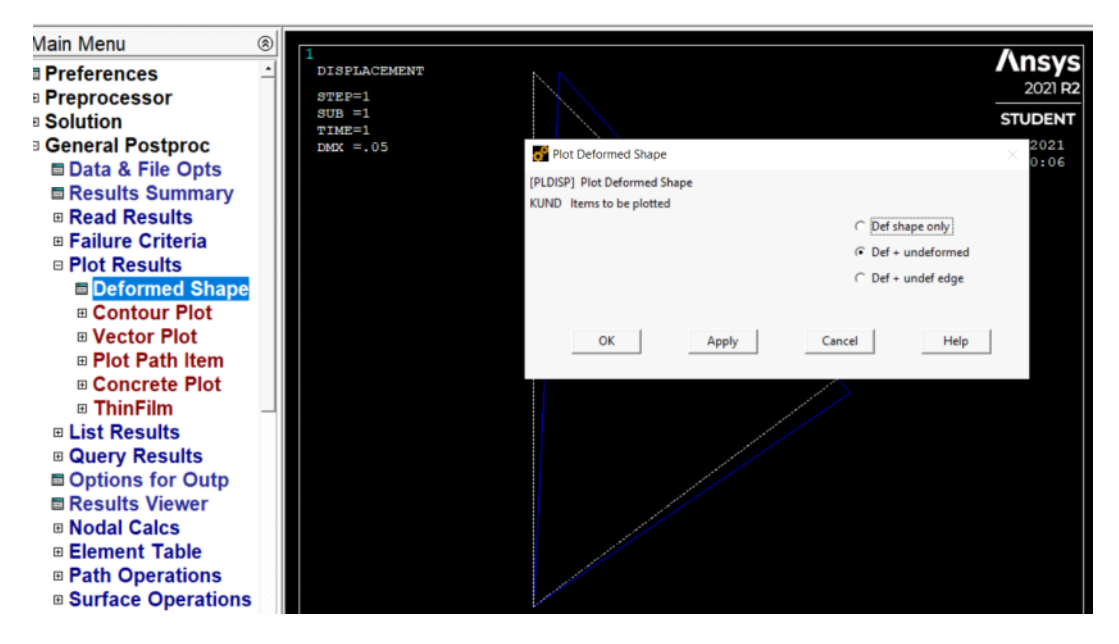

If you want to save the deformed shape or any other thing do the following

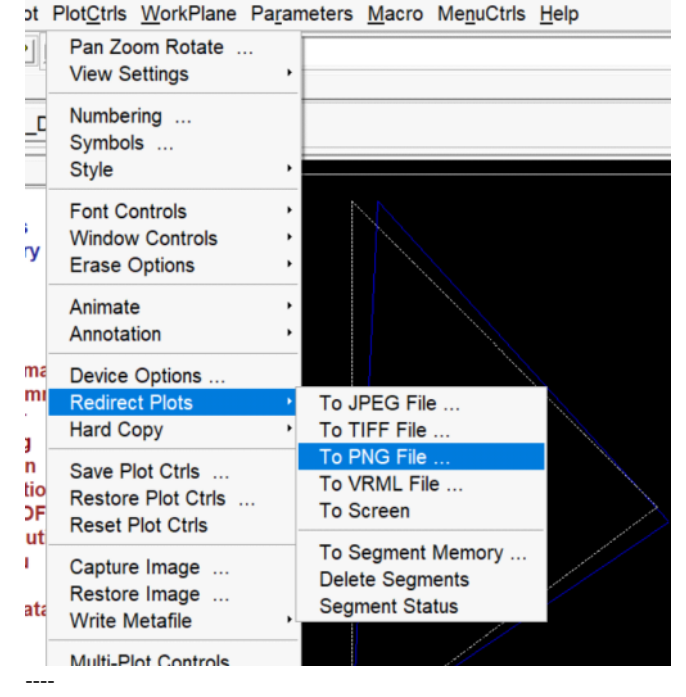

For 1D elements (bars, trusses, …) we list the following:

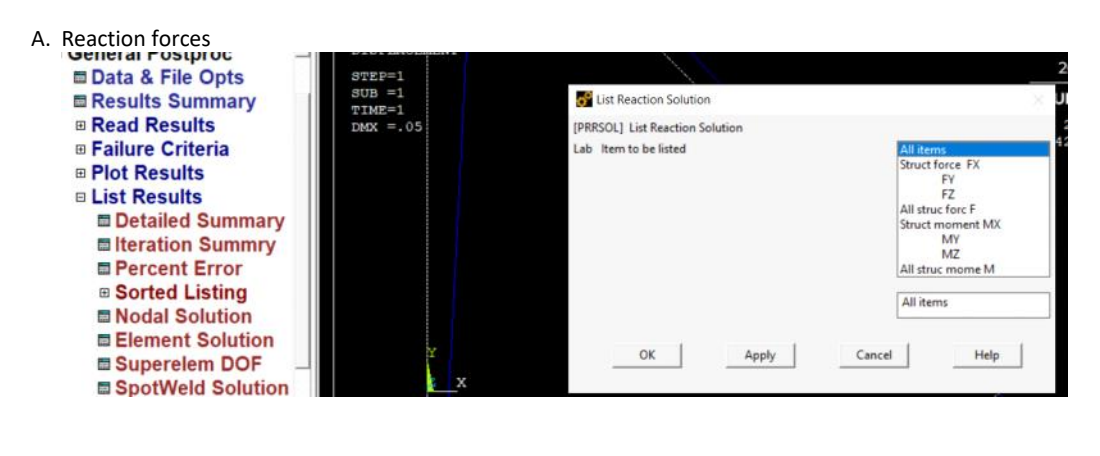

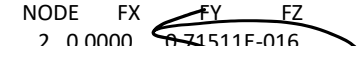

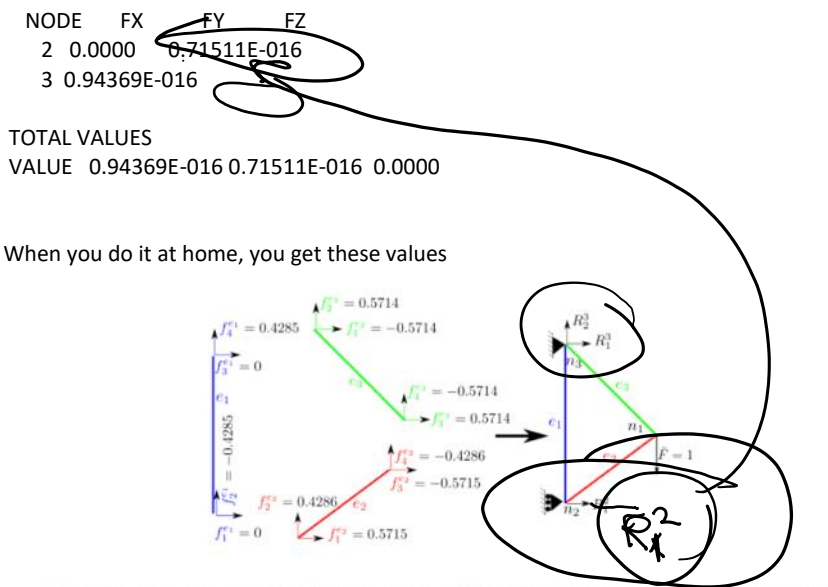

• First, we compute reaction forces by adding up forces from individual elements that contribute to reaction forces:

$$
R_1^2 = f_1^{e_1} + f_1^{e_2} = 0 + 0.5715 = 0.5715
$$
  
\n
$$
R_1^3 = f_3^{e_1} + f_1^{e_3} = 0 + -0.5714 = -7.5744
$$
  
\n
$$
R_2^3 = f_4^{e_1} + f_2^{e_3} = 0.4285 + 0.5714 = 0.9999
$$
  
\n(397c)

#### Get nodal displacements

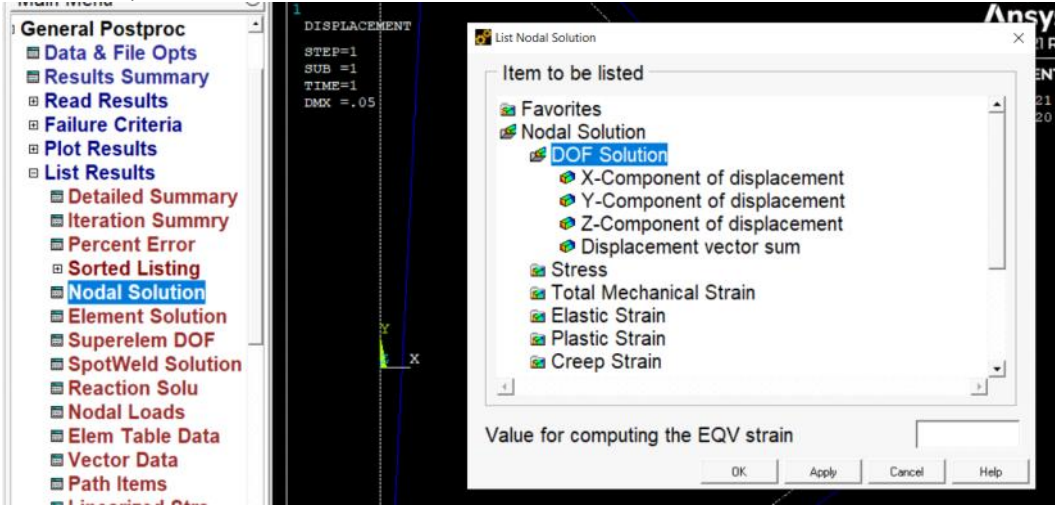

#### PRINT U NODAL SOLUTION PER NODE

\*\*\*\*\* POST1 NODAL DEGREE OF FREEDOM LISTING \*\*\*\*\*

LOAD STEP= 1 SUBSTEP= 1 TIME= 1.0000 LOAD CASE= 0

THE FOLLOWING DEGREE OF FREEDOM RESULTS ARE IN THE GLOBAL COORDINATE SYSTEM

 NODE UX UY UZ USUM 1 0.21429E-001-0.28571E-001 0.0000 0.35714E-001 2 0.50000E-001 0.0000 0.0000 0.50000E-001 3 0.0000 -0.20023E-015 0.0000 0.20023E-015

MAXIMUM ABSOLUTE VALUES NODE 2 1 0 2 VALUE 0.50000E-001-0.28571E-001 0.0000 0.50000E-001

#### To list element forces use

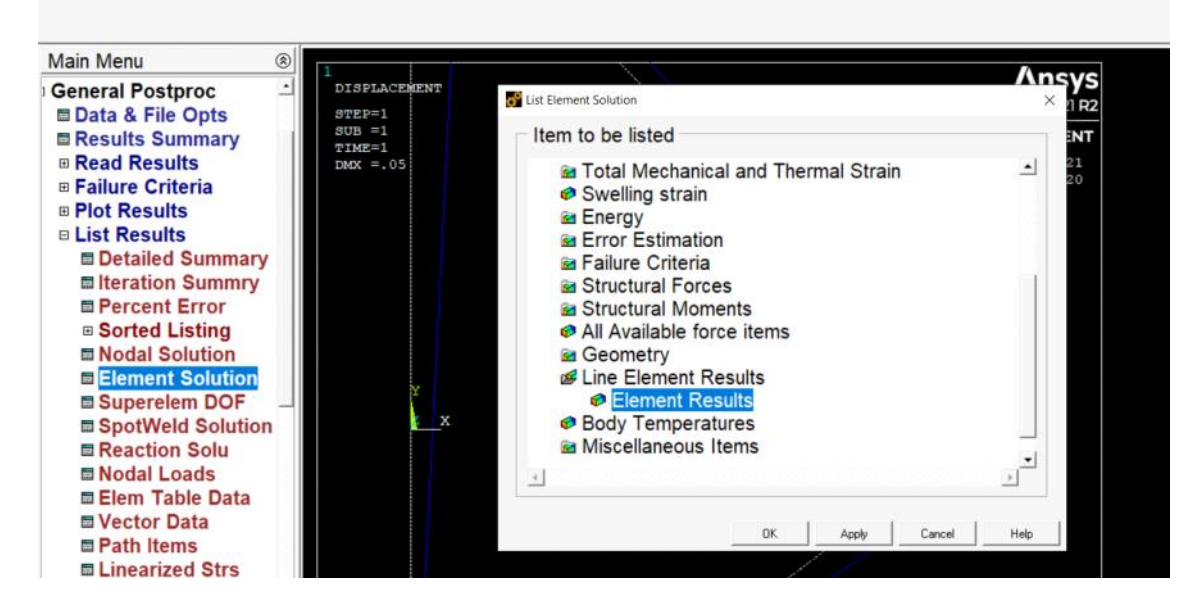

#### PRINT ELEM ELEMENT SOLUTION PER ELEMENT

\*\*\*\*\* POST1 ELEMENT SOLUTION LISTING \*\*\*\*\*

LOAD STEP 1 SUBSTEP= 1 TIME= 1.0000 LOAD CASE= 0

EL= 1 NODES= 2 3 MAT= 1 XC,YC,ZC= 0.000 0.2000 0.000 AREA= 0.10000E-01 LINK180 FORCE= 0.71511E-16 STRESS= 0.71511E-14 EPEL= 0.71511E-16 TEMP= 0.00 0.00 EPTH= 0.0000 EL= 2 NODES= 3 1 MAT= 1 XC,YC,ZC= 0.8000 -0.6000 0.000 AREA= 0.10000E-01 LINK180 FORCE=-0.11796E-15 STRESS=-0.11796E-13 EPEL=-0.11796E-15 TEMP= 0.00 0.00 EPTH= 0.0000 Incorrect forces

EL= 3 NODES= 2 1 MAT= 2 XC,YC,ZC= 0.8000 0.8000 0.000 AREA= 0.10000 LINK180 FORCE= 0.0000 STRESS= 0.0000 EPEL= 0.0000 TEMP= 0.00 0.00 EPTH= 0.0000

These are the correct forces

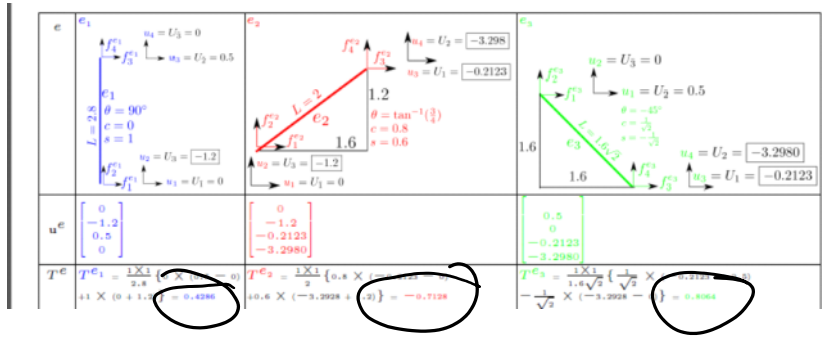

# The exact solution of this statistically-determinant structure is obtained here (forces do not depend on E and A) Truss Example: Direct solution method

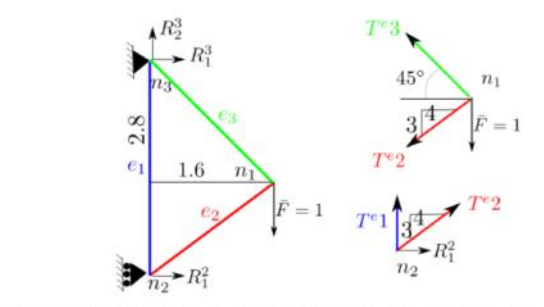

Since this is a statically determinate structure, we can easily solve the forces and verify our FEM forces.

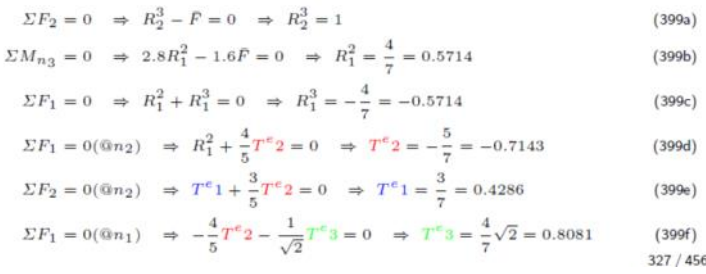

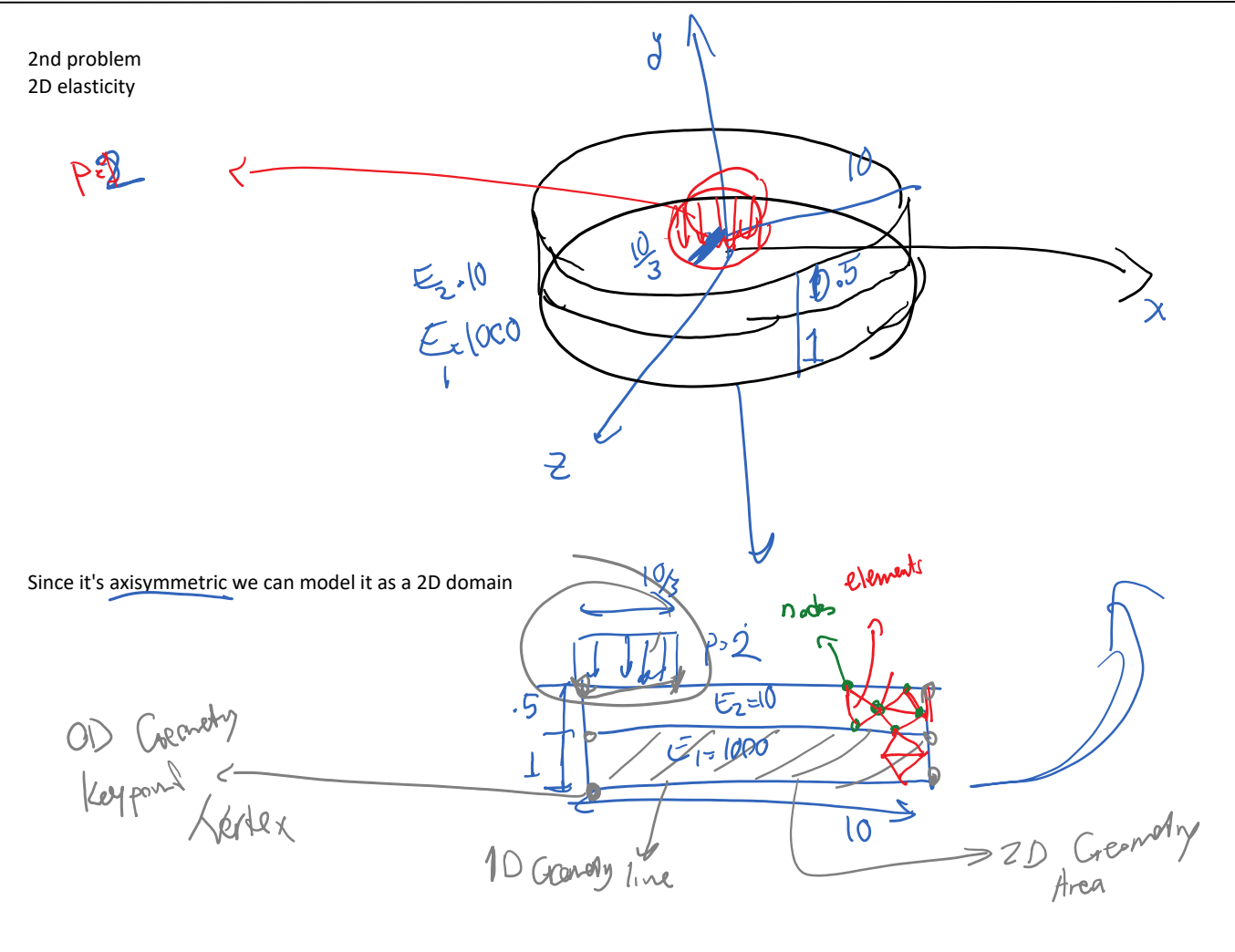

Problems with 2D / 3D elements: We create the geometry and apply BC (supports, loads), … on geometry not on element nodes

## Define the element

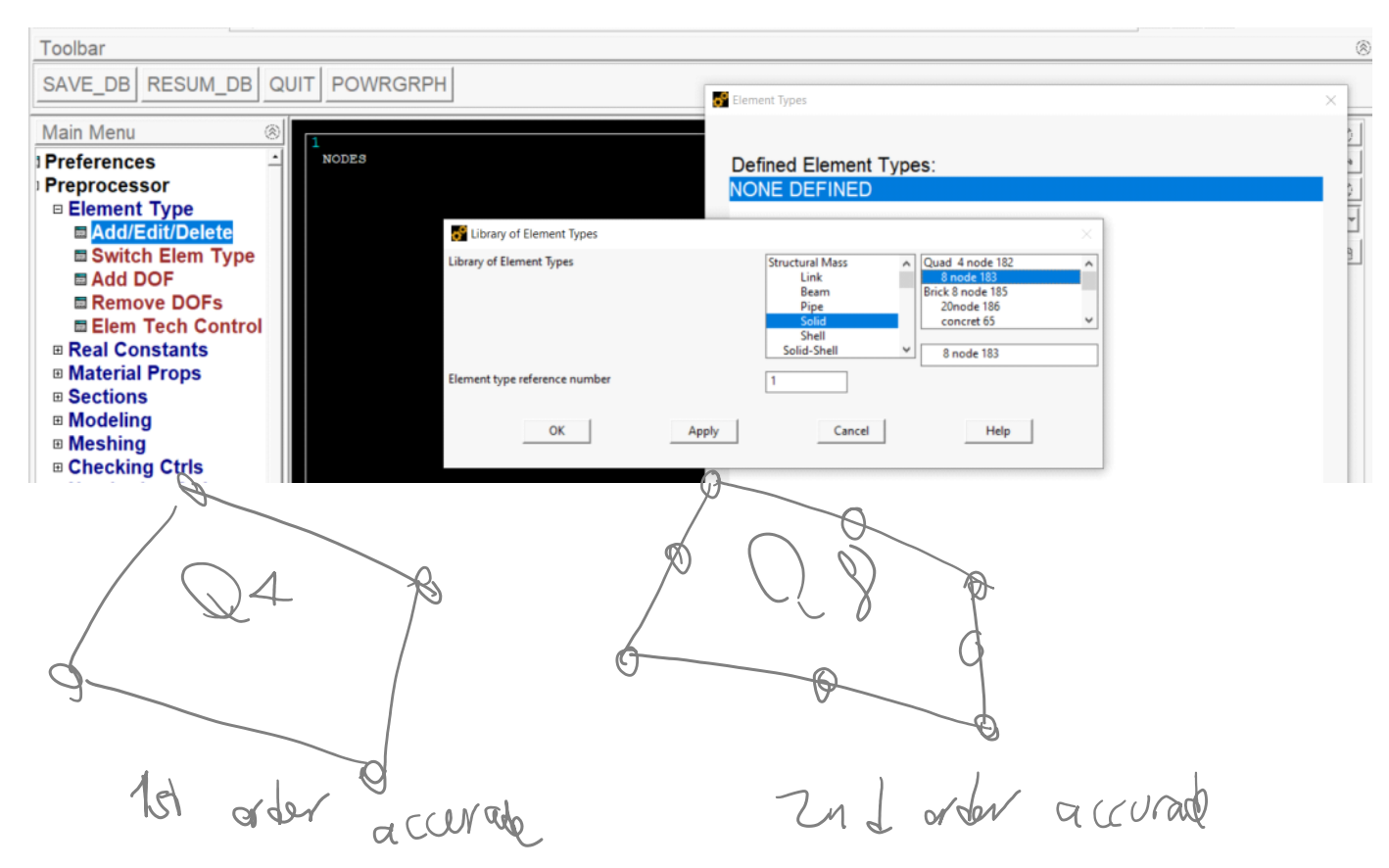

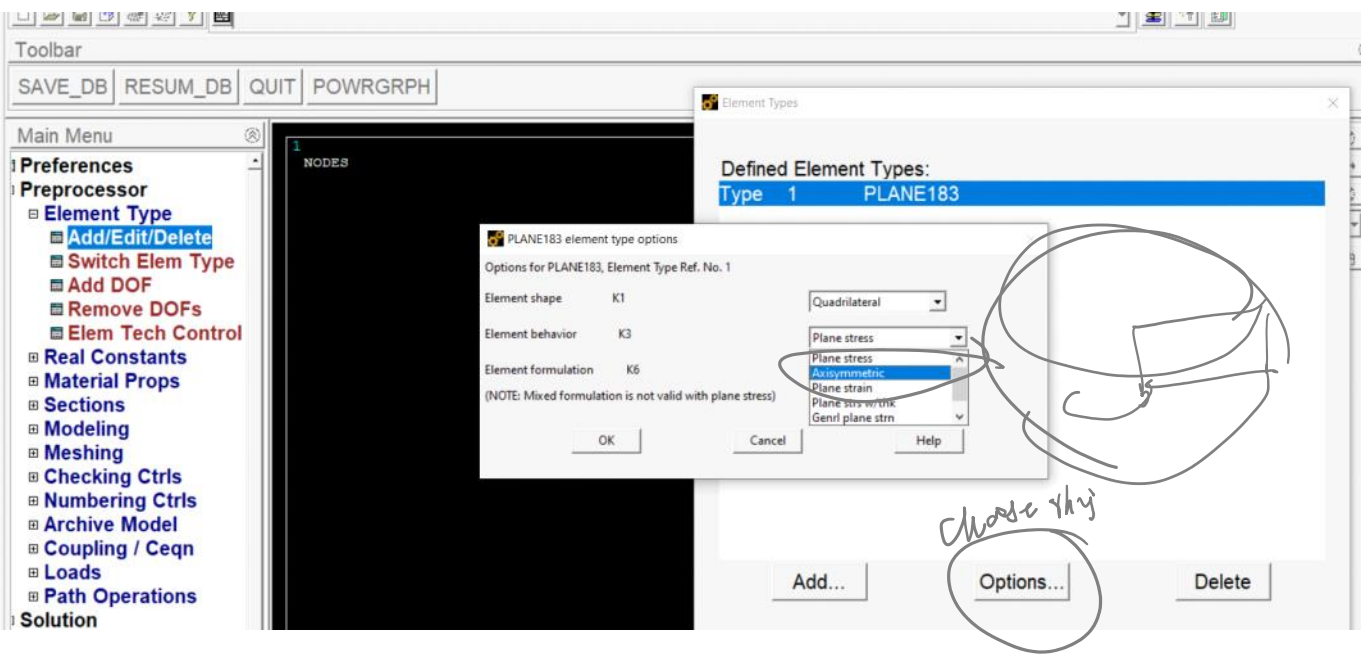